## READ THIS FIRST

## CLEAR Spot™ Firmware Update Guide

## Welcome!

Update your CLEAR Spot to the latest available firmware by following these steps:

1. Make sure your Clear USB modem has been activated via your PC by following the instructions that come with your Clear USB modem.

2. Once connected to the internet go to www.clear.com/support and download the latest firmware file and modem driver file (if available) for the CLEAR Spot. Save both files to your PC's hard drive.

3. Follow the instructions in your CLEAR Spot "Quick Start Guide" to connect your computer to your CLEAR Spot via Wi-Fi, however note that in some cases the WiMAX modem may not yet function in the CLEAR Spot until the newest firmware update and modem driver files are installed.

4. Once your PC is connected to the CLEAR Spot, enter the following address in your browser's address bar, which will take you to the CLEAR Spot setup utility: http://192.168.0.1. If prompted for a password use the password found on the bottom of your CLEAR Spot. In the CLEAR Spot setup utility click on the "Tools" tab, then the "Firmware" section (under Tools on the left side).

5. On the Firmware page, first update your CLEAR Spot router firmware file by clicking the "browse" button under "Manually Upgrade Router Firmware," then locate the firmware file named "u\_cphs\_2010\_05\_28.bin" which you downloaded to your PC in step 2 above. Once selected, click the "Upload" button below it. The CLEAR Spot will install the new firmware file and reboot the device.

6. Repeat this process to install the new modem driver file named "u\_modem\_v5.2.8.bin" (if available), using the "Manually Upgrade Modem driver file" section of the Firmware page.

Once this is complete you can plug your Clear USB modem into the CLEAR Spot and resume using it, following the instructions in your Clear USB modem and CLEAR Spot documentation.

Congratulations! Your CLEAR Spot is now up to date with the latest available firmware and ready to use with your CLEAR Mobile Internet service.

For more information go to www.clear.com or please contact Customer Care at 1.888.888.3113.

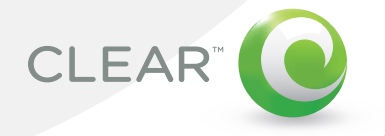